# **PicoMacroPAD**

#### **Introducere**

Un Macropad programabil cu scopul de a eficientiza lucrul pe calculator. Am plecat de la dorinta de a controla mai eficient functionalitati ale laptopului meu in timp ce lucrez precum:

- Control audio pentru device-uri in/out;
- Performare task-uri repetitive prin simpla apasare a unui buton;
- Posibilitatea de extindere a astfel de functionalitati;

Acest proiect este util pentru minimizarea timpului mort

#### **Descriere generală**

 $\pmb{\times}$ 

# **Hardware Design**

Lista componente:

- Rasberry Pi Pico
- Display OLED 128×64 pixels
- Rotary Encoder
- 10 Kailh Box Jade mechanical switches
- Hand made 2 layer copper etched pcb
- $\cdot$  10 12k SMD 1206 resistors
- 2 10k SMD 0805 resistors
- 1 10k Through Hole resistor
- 10 10nf SMD 0805 capacitors
- Pin headers and wires

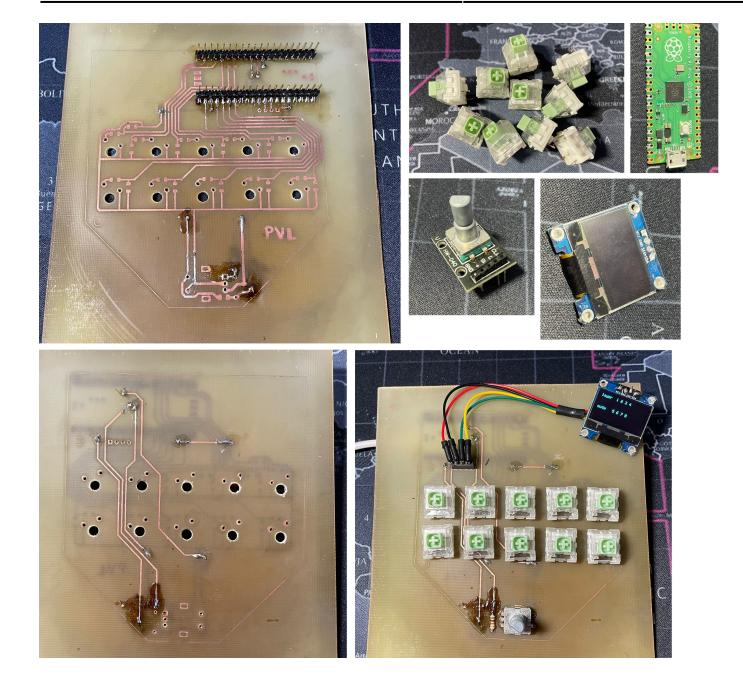

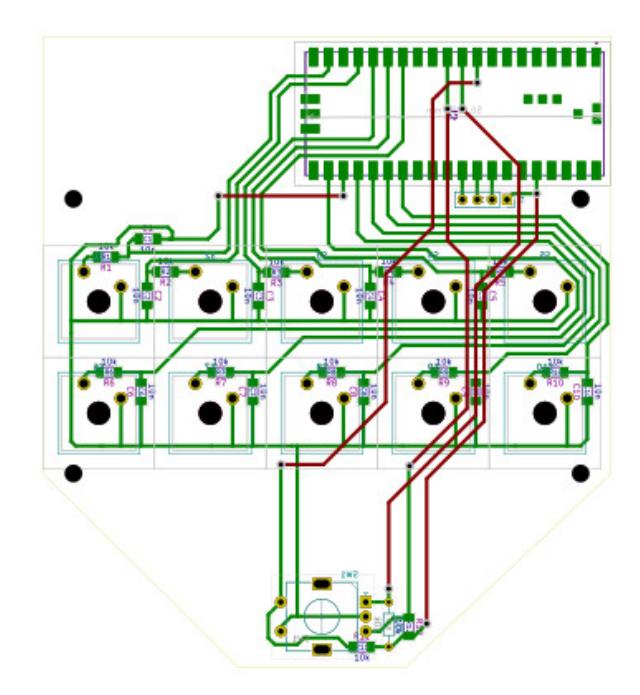

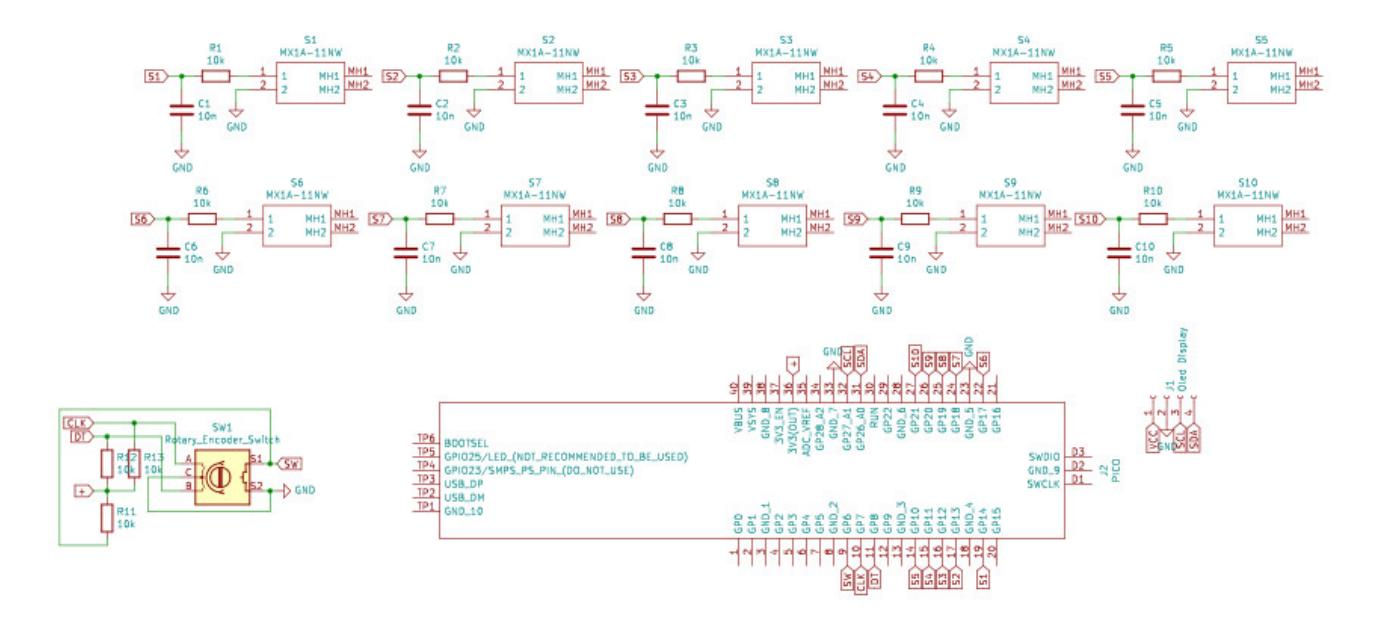

#### **Software Design**

Codul a fost dezvoltat folosind limbajul CircuitPython in Thonny. Biblioteci externe:

- Adafruit Framebuf
- Adafruit SSD1306
- Adafruit HID
- Adafruit ImageLoader

Codul citeste semnale de la cele 10 butoane si de la codorul rotativ, inclusiv butonul acestuia

Pentru a programa functionalitatea celor 10 butoane, trebuie definita o matrice de 5×2 cu functionalitatea pentru foecare butoane. Functionalitatea butoanelor este preluata din biblioteca Adafruit HID.

Pentru controlul OLED-ului se foloseste biblioteca Adafruit SSD1306 si Adafruit ImageLoader. Se pot scrie mesaje caracter cu caracter, se pot incarca imagini sau se pot seta pixeli arbitrar pe o matrice de 128×64 pixeli.

```
import rotaryio
import board
import digitalio
import displayio
import adafruit imageload
import usb_hid
from adafruit hid.consumer control import ConsumerControl
from adafruit hid.consumer control code import ConsumerControlCode
import time
from digitalio import DigitalInOut, Direction, Pull
from adafruit hid.keyboard import Keyboard
from adafruit_hid.keycode import Keycode
```

```
import busio
import adafruit_ssd1306
#display
i2c = busio.I2C(boad.GP27, board.GP26)display = adafruit ssd1306.SSD1306 I2C(128, 64, i2c)
# left encoder
buttonL = digitalio.DigitalInOut(board.GP6)
buttonL.direction = digitalio.Direction.INPUT
buttonL.pull = digitalio.Pull.UP
encoderL = rotaryio.IncrementalEncoder(board.GP7, board.GP8)
cc = ConsumerControl(usb hid.devices)button_stateL = None
last positionL = encoderL.position
# keyboard
led = DigitalInOut(board.LED)
led.direction = Direction.OUTPUT
led.value = True
kbd = Keyboard(usb hid.devices)cck = ConsumerControl(usb hid.devices)pins = [ board.GP13,
     board.GP12,
     board.GP11,
     board.GP10,
     board.GP16,
     board.GP17,
     board.GP18,
     board.GP19,
     board.GP20,
     board.GP21,
]
MEDIA = 1KEY = 2META = 3# functionality of each layer
keymap\_layers = [(0): (KEY, [Keycode.ONE]),
     (1): (KEY, [Keycode.TWO]),
```

```
 (2): (KEY, [Keycode.THREE]),
     (3): (KEY, [Keycode.FOUR]),
     (4): (META, [Keycode.CAPS_LOCK]),
     (5): (KEY, (Keycode.SHIFT, Keycode.GUI, Keycode.M)),
     (6): (KEY, [Keycode.FIVE]),
     (7): (KEY, [Keycode.SIX]),
     (8): (KEY, [Keycode.SEVEN]),
     (9): (KEY, [Keycode.EIGHT]),
},
{
    (0): (KEY, [Keycode.NINE]), (1): (KEY, [Keycode.ZERO]),
     (2): (KEY, (Keycode.SHIFT, Keycode.NINE)),
     (3): (KEY, (Keycode.SHIFT, Keycode.ZERO)),
     (4): (META, [Keycode.CAPS_LOCK]),
     (5): (KEY, (Keycode.SHIFT, Keycode.GUI, Keycode.M)),
     (6): (KEY, (Keycode.SHIFT, Keycode.THREE)),
     (7): (KEY, (Keycode.SHIFT, Keycode.FOUR)),
     (8): (KEY, (Keycode.SHIFT, Keycode.SEVEN)),
     (9): (KEY, (Keycode.SHIFT, Keycode.EIGHT)),
}]
keymap = keymap layers[0]layer = True
mute = False
# display layers based on keyboard layer
def change layer(mute):
     global keymap
     if layer:
        display.fit(0)keymap = keymap\ layers[not\ layer]display.text("layer 1 2 3 4", \theta, \theta, 1)
         if mute == True:
            display.text("unmute 5 6 7 8", 0, 32, 1)
         else:
            display.text("mute 5 6 7 8", 0, 32, 1)
         display.show()
     else:
        display.fill(0) keymap = keymap_layers[not layer]
        display.text("layer 9 0 ()", 0, 0, 1) if mute == True:
            display.text("unmute # $ \& *", 0, 32, 1)
         else:
            display.text("mute # $ 6 *", 0, 32, 1) display.show()
switches = [0, 1, 2, 3, 4, 5, 6, 7, 8, 9]
```

```
for i in range(10):
    switches[i] = DigitalInOut(pins[i])switches[i].direction = Direction.INPUT
    switches[i].pull = Pull.UPswitch state = [0, 0, 0, 0, 0, 0, 0, 0, 0, 0]# init
change_layer(mute)
while True:
     # left encoder
     current_positionL = encoderL.position
    position changeL = current positionL - last positionL
    if position changeL > 0:
        for in range(position changeL):
             cc.send(ConsumerControlCode.VOLUME_DECREMENT)
         #print(current_positionL)
    elif position changeL < 0:
         for _ in range(-position_changeL):
             cc.send(ConsumerControlCode.VOLUME_INCREMENT)
         #print(current_positionL)
    last positionL = current positionL
     if not buttonL.value and button_stateL is None:
        button stateL = "pressed"
    if buttonL.value and button stateL == "pressed":
         cc.send(ConsumerControlCode.MUTE)
         button_stateL = None
     # keyboard
     for button in range(10):
        if switch state[button] == \theta:
             if not switches[button].value:
                 try:
                    if keymap[button][0] == KEY:
                         if button == 5mute = not mute
                             change layer(mute)
                          kbd.press(*keymap[button][1])
                     else:
                         if button == 4layer = not layer
                              change_layer(mute)
                          else:
                              cck.send(keymap[button][1])
                 except ValueError: # deals w six key limit
                      pass
                 switch_state[button] = 1
        if switch state[button] == 1:
            if switches[button].value:
```
# **Rezultate Obţinute**

Am dobandit skill-ul de a face un PCB de mana. Am produs un tool pe care il voi folosi in timpul lucrului de zi cu zi

# **Concluzii**

Rezultatul proiectului este un punct bun de inceput prototiparea unui produs care poate fi adus pe piata

# **Download**

[picomacropad\\_surse\\_pavel-vlad\\_mateescu.zip](http://ocw.cs.pub.ro/courses/_media/pm/prj2022/arosca/picomacropad_surse_pavel-vlad_mateescu.zip)

# **Bibliografie/Resurse**

#### **Resurse Software**

- Adafruit's CircuitPython docs:<https://docs.circuitpython.org/en/latest/shared-bindings/index.html>
- Adafruit's CircuitPython libraries catalog: <https://learn.adafruit.com/welcome-to-circuitpython/circuitpython-libraries>
- I2C OLED tutorial:<https://lastminuteengineers.com/oled-display-arduino-tutorial/>

#### **Resurse Hardware**.

- Raspberry Pi Pico datasheet:<https://datasheets.raspberrypi.com/pico/pico-datasheet.pdf>
- Generic I2C OLED datasheet:<https://cdn-shop.adafruit.com/datasheets/SSD1306.pdf>
- Generic Rotary Encoder description page: [https://components101.com/modules/KY-04-rotary-encoder-pinout-features-datasheet-working-appli](https://components101.com/modules/KY-04-rotary-encoder-pinout-features-datasheet-working-application-alternative) [cation-alternative](https://components101.com/modules/KY-04-rotary-encoder-pinout-features-datasheet-working-application-alternative)

#### [Export to PDF](http://ocw.cs.pub.ro/?do=export_pdf)

#### From:

<http://ocw.cs.pub.ro/courses/> - **CS Open CourseWare**

Permanent link: **<http://ocw.cs.pub.ro/courses/pm/prj2022/arosca/picomacropad>**

Last update: **2022/05/27 22:12**

 $\pmb{\times}$